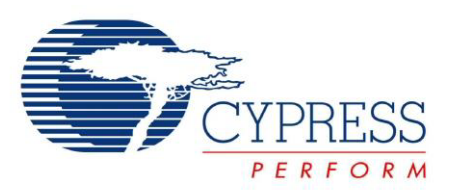

# CY8CKIT-002

# MiniProg3 User Guide

Doc. # 001-59350 Rev. \*E

Cypress Semiconductor 198 Champion Court San Jose, CA 95134-1709 Phone (USA): 800.858.1810 Phone (Intnl): 408.943.2600 <http://www.cypress.com>

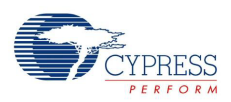

#### **Copyrights**

© Cypress Semiconductor Corporation, 2011-2013. The information contained herein is subject to change without notice. Cypress Semiconductor Corporation assumes no responsibility for the use of any circuitry other than circuitry embodied in a Cypress product. Nor does it convey or imply any license under patent or other rights. Cypress products are not warranted nor intended to be used for medical, life support, life saving, critical control or safety applications, unless pursuant to an express written agreement with Cypress. Furthermore, Cypress does not authorize its products for use as critical components in life-support systems where a malfunction or failure may reasonably be expected to result in significant injury to the user. The inclusion of Cypress products in life-support systems application implies that the manufacturer assumes all risk of such use and in doing so indemnifies Cypress against all charges.

Any Source Code (software and/or firmware) is owned by Cypress Semiconductor Corporation (Cypress) and is protected by and subject to worldwide patent protection (United States and foreign), United States copyright laws and international treaty provisions. Cypress hereby grants to licensee a personal, non-exclusive, non-transferable license to copy, use, modify, create derivative works of, and compile the Cypress Source Code and derivative works for the sole purpose of creating custom software and or firmware in support of licensee product to be used only in conjunction with a Cypress integrated circuit as specified in the applicable agreement. Any reproduction, modification, translation, compilation, or representation of this Source Code except as specified above is prohibited without the express written permission of Cypress.

Disclaimer: CYPRESS MAKES NO WARRANTY OF ANY KIND, EXPRESS OR IMPLIED, WITH REGARD TO THIS MATE-RIAL, INCLUDING, BUT NOT LIMITED TO, THE IMPLIED WARRANTIES OF MERCHANTABILITY AND FITNESS FOR A PARTICULAR PURPOSE. Cypress reserves the right to make changes without further notice to the materials described herein. Cypress does not assume any liability arising out of the application or use of any product or circuit described herein. Cypress does not authorize its products for use as critical components in life-support systems where a malfunction or failure may reasonably be expected to result in significant injury to the user. The inclusion of Cypress' product in a life-support systems application implies that the manufacturer assumes all risk of such use and in doing so indemnifies Cypress against all charges.

Use may be limited by and subject to the applicable Cypress software license agreement.

PSoC Designer™ and PSoC Creator™ are trademarks and PSoC<sup>®</sup> and CapSense<sup>®</sup> are registered trademarks of Cypress Semiconductor Corp. All other trademarks or registered trademarks referenced herein are property of the respective corporations.

#### **Flash Code Protection**

Cypress products meet the specifications contained in their particular Cypress PSoC Data Sheets. Cypress believes that its family of PSoC products is one of the most secure families of its kind on the market today, regardless of how they are used. There may be methods, unknown to Cypress, that can breach the code protection features. Any of these methods, to our knowledge, would be dishonest and possibly illegal. Neither Cypress nor any other semiconductor manufacturer can guarantee the security of their code. Code protection does not mean that we are guaranteeing the product as "unbreakable."

Cypress is willing to work with the customer who is concerned about the integrity of their code. Code protection is constantly evolving. We at Cypress are committed to continuously improving the code protection features of our products.

# Contents

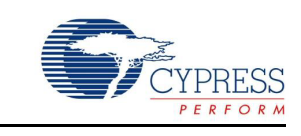

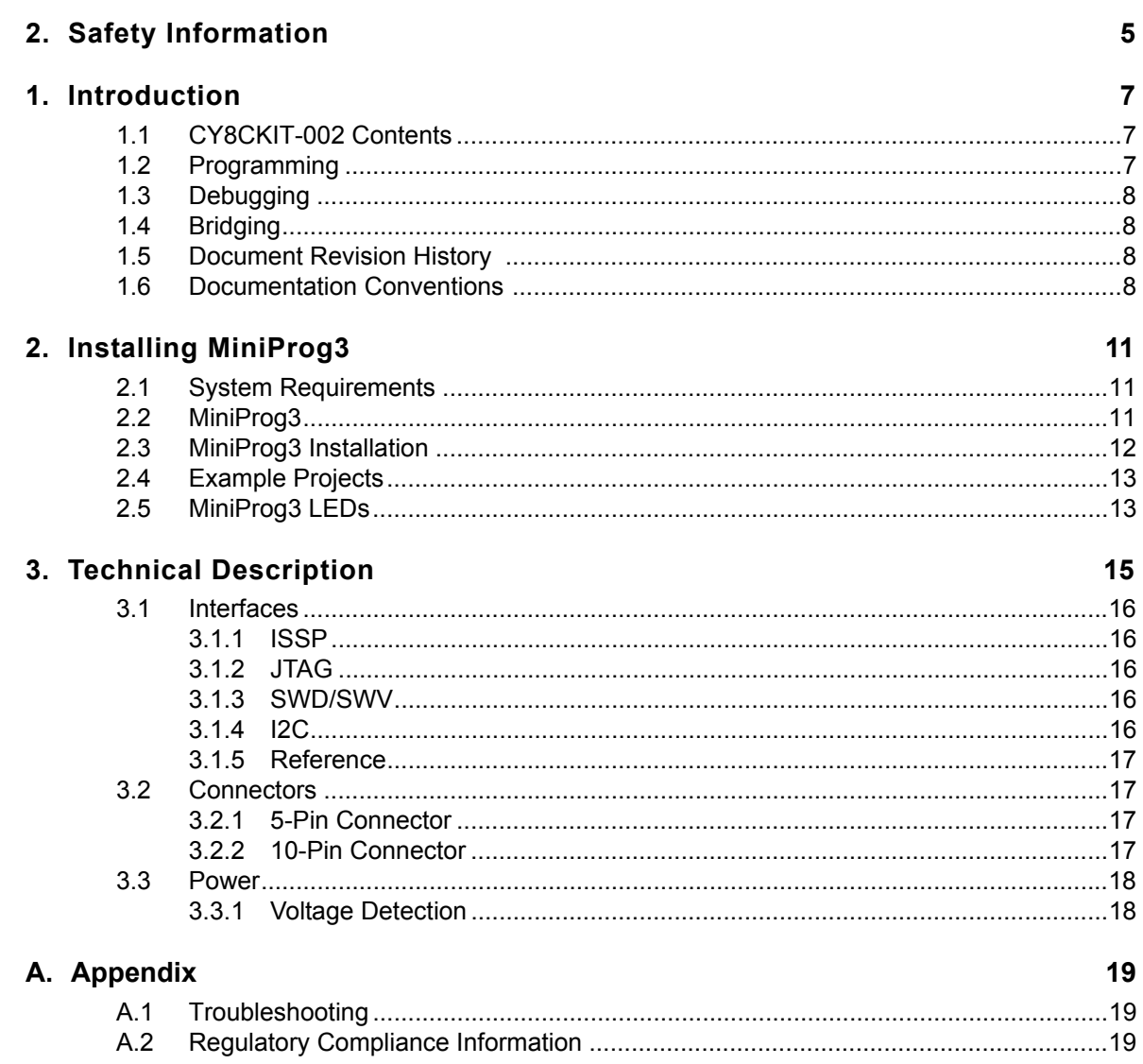

**Contents** 

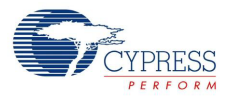

<span id="page-4-0"></span>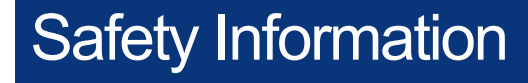

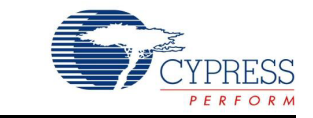

## **Regulatory Compliance**

CY8CKIT-002 is used as a development platform for hardware or software in a laboratory. In a domestic environment, this product may cause radio interference; adequate prevention measures should be taken.

CY8CKIT-002, as shipped from the factory, is verified to meet with requirements of CE as a Class A product.

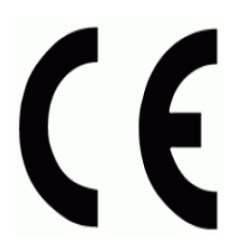

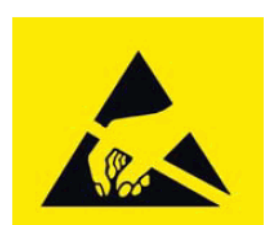

The CY8CKIT-002 boards are sensitive to electrostatic discharge (ESD). Electrostatic charges accumulate on the human body and on other equipment. Devices that are subjected to high-energy discharges can suffer permanent damage. Proper ESD precautions are recommended to prevent loss of functionality. Store unused CY8CKIT-002 boards in the protective shipping package.

## **General Safety Instructions**

#### **ESD Protection**

ESD can damage boards and associated components. Cypress recommends that you work on the board at an ESD workstation, if available. Otherwise, use appropriate ESD protection, such as an antistatic wrist strap attached to a ground, when handling parts.

Safety Information

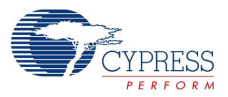

## <span id="page-6-0"></span>**Introduction**

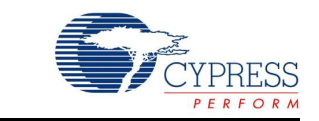

PSoC<sup>®</sup> MiniProg3 is an all-in-one programmer for PSoC 1, PSoC 3, PSoC 4, and PSoC 5LP architectures, a debug tool for PSoC 3, PSoC 4, and PSoC 5LP architectures, and an USB-I<sup>2</sup>C Bridge for debugging I<sup>2</sup>C serial connections and communicating with PSoC devices.

Designed as a low-cost aid for developers to use in building their own systems around Cypress 8-bit and 32-bit PSoC devices, the MiniProg3 is included in the [CY8CKIT-001 d](http://www.cypress.com/?rID=37464)evelopment kit and sold as a standalone kit, [CY8CKIT-002.](http://www.cypress.com/?rID=38154) These kits are available through the [Cypress Online Store](http://www.cypress.com/?id=2218) or through our distributors.

Figure 1-1. MiniProg3

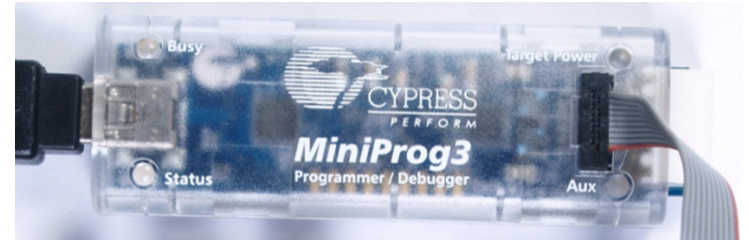

#### <span id="page-6-1"></span>**1.1 CY8CKIT-002 Contents**

The CY8CKIT-002 MiniProg3 kit includes:

- MiniProg3 programmer/debugger
- 10-pin ribbon cable
- USB cable
- Software CD
- Quick start quide

The CY8CKIT-002 CD installs critical information, such as the kit documentation, which includes the user guide and release notes, in the following project directory: [Install path]\Cypress\CY8CKIT-002 MiniProg3

#### <span id="page-6-2"></span>**1.2 Programming**

The MiniProg3 programmer/debugger provides the flexibility to work with different programming and debugging interfaces, such as JTAG, SWD, ISSP, and I<sup>2</sup>C. MiniProg3 supports all 8-bit and 32-bit PSoC devices. When programming, MiniProg3 enables communication with target devices using I/O voltage levels from 1.5 V to 5.5 V. In addition, MiniProg3 can supply power to a simple target board at one of four voltage levels: 1.8 V, 2.5 V, 3.3 V, or 5 V.

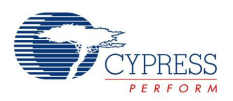

## <span id="page-7-0"></span>**1.3 Debugging**

MiniProg3 supports the following debugging protocols for 8-bit and 32-bit PSoC devices:

- SWD (PSoC 3, PSoC 4, PSoC 5LP)
- JTAG (PSoC 3, PSoC 5LP)
- $\blacksquare$  I<sup>2</sup>C (limited PSoC 1 devices)

The MiniProg3 debugger is supported by the software tools [PSoC Creator](http://www.cypress.com/?id=2494) and [PSoC Designer.](http://www.cypress.com/?id=2522)

## <span id="page-7-1"></span>**1.4 Bridging**

MiniProg3 supports USB-I<sup>2</sup>C bridging protocols. These protocols are used for debugging certain PSoC 1 devices that support serial communication debugging, tuning, and configuration of fixed function devices. The MiniProg3 bridging capabilities are used by PSoC Designer, PSoC Creator, PSoC Programmer, Bridge Control Panel, and other applications. Tuning software tools also use these capabilities.

**Note** If you want to develop your custom USB-I2C applications using MiniProg3, see the PSoC Programmer COM guide and examples of the custom USB-I<sup>2</sup>C applications.

## <span id="page-7-2"></span>**1.5 Document Revision History**

Table 1-1. Revision History

| <b>Revision</b> | <b>PDF</b><br><b>Creation Date</b> | Origin of<br>Change | <b>Description of Change</b>                                                              |  |
|-----------------|------------------------------------|---------------------|-------------------------------------------------------------------------------------------|--|
| $***$           | 09/19/11                           | <b>WBZ/RAVG</b>     | Initial Release.                                                                          |  |
| *A              | 11/01/11                           | WB7/RAVG            | Safety Information section added. Appendix A Troubleshoot-<br>ing guide updated           |  |
| *B.             | 5/10/12                            | <b>ANDI/LRDK</b>    | Information about accuracy and resolution of measured volt-<br>age added to Power section |  |
| *C              | 08/28/12                           | <b>AESA</b>         | Updated template and changed installation path                                            |  |
| *D.             | 10/10/12                           | <b>RRAM</b>         | Reorganized the Appendix section                                                          |  |
| *F.             | 03/25/13                           | SASH                | Updated Table 2-1 on page 11. Added PSoC 4 and PSoC 5LP<br>device                         |  |

## <span id="page-7-3"></span>**1.6 Documentation Conventions**

Table 1-2. Document Conventions for User Guides

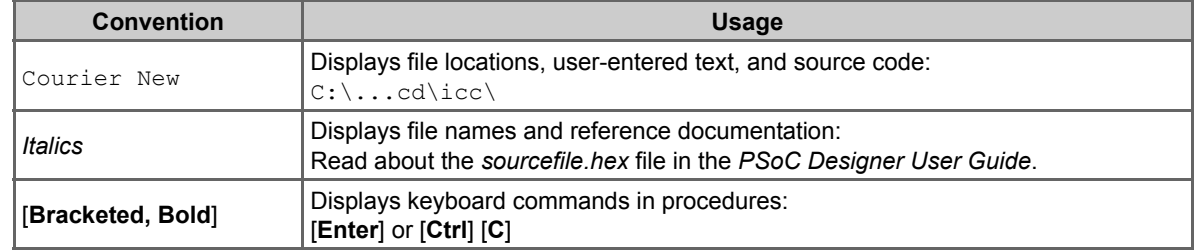

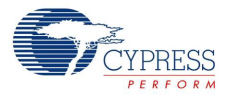

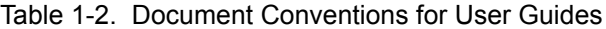

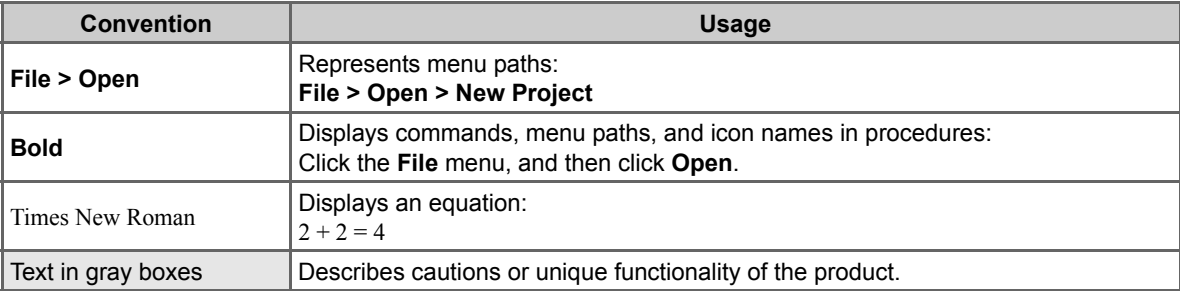

Introduction

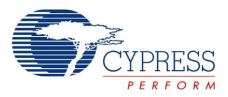

# <span id="page-10-0"></span>2. Installing MiniProg3

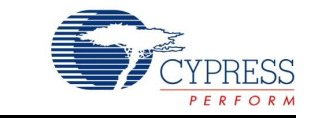

This chapter shows how to install MiniProg3 and its associated PC software.

#### <span id="page-10-1"></span>**2.1 System Requirements**

Make certain that your computer meets all of the requirements to connect to the MiniProg3 and its associated software.

<span id="page-10-3"></span>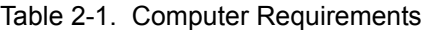

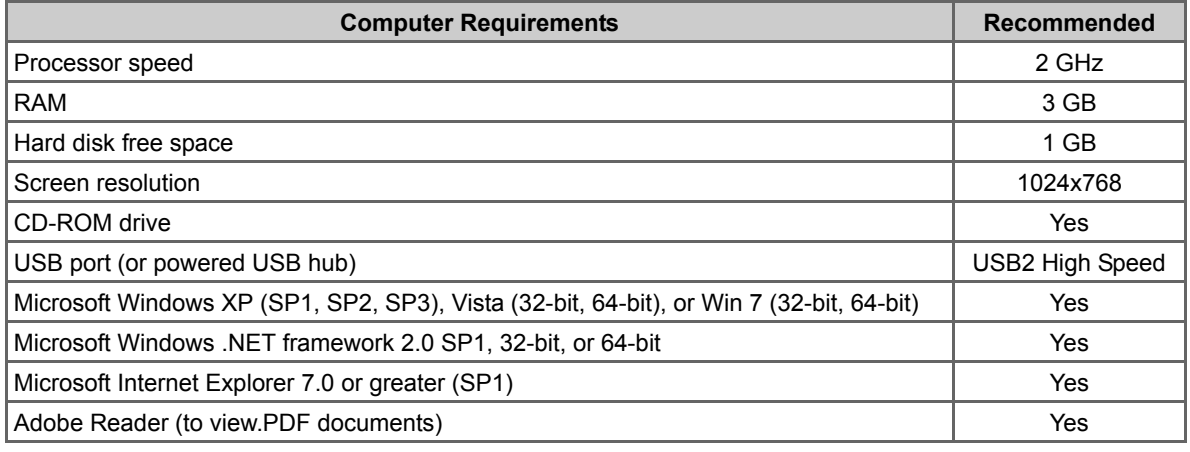

### <span id="page-10-2"></span>**2.2 MiniProg3**

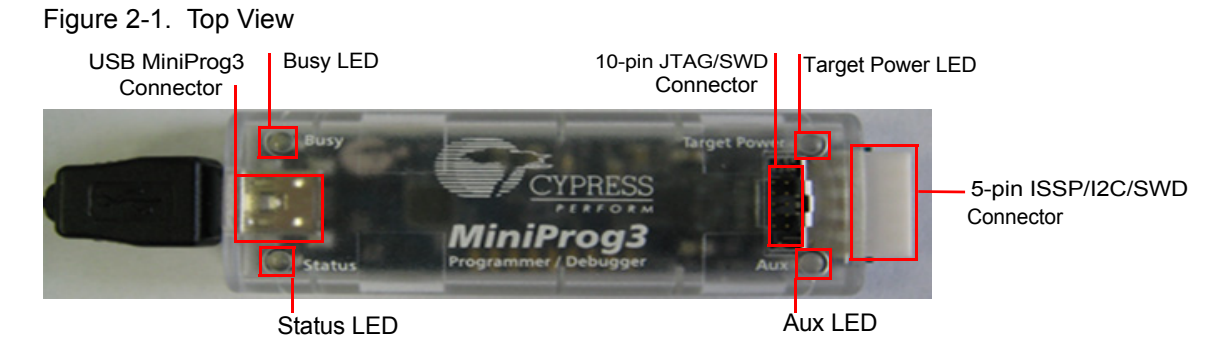

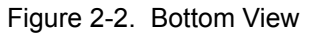

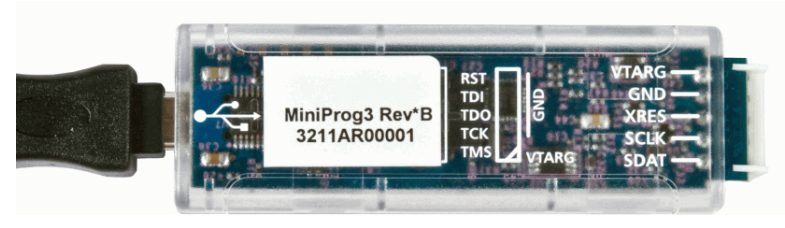

CY8CKIT-002 MiniProg3 User Guide, Doc. # 001-59350 Rev. \*E 11

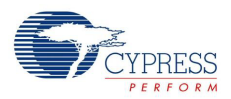

## <span id="page-11-0"></span>**2.3 MiniProg3 Installation**

The MiniProg3 programmer and debugger are supported by PSoC Programmer, PSoC Designer, and PSoC Creator. Secondary software, such as Bridge Control Panel and Clock Programmer, use the programmer COM hardware layer to support MiniProg3 functionality.

- 1. Download and instal[l PSoC Programmer.](http://www.cypress.com/go/psocprogrammer) Follow the instructions to install the software.
- 2. Connect the MiniProg3 to your computer's USB port using the USB cable. When properly connected, the four LEDs on the MiniProg3 flicker.

The first two MiniProg3 drivers are automatically installed.

**Note** Remove the warning sticker before using MiniProg3.

3. Run PSoC Programmer: Select **Start > All Programs > Cypress > PSoC Programmer**.

<span id="page-11-1"></span>The second MiniProg3 driver is automatically installed.

4. In PSoC Programmer, select **View** > **Modern**.

Figure 2-3. PSoC Programmer in Modern View Mode: MiniProg3 Selected and Connected

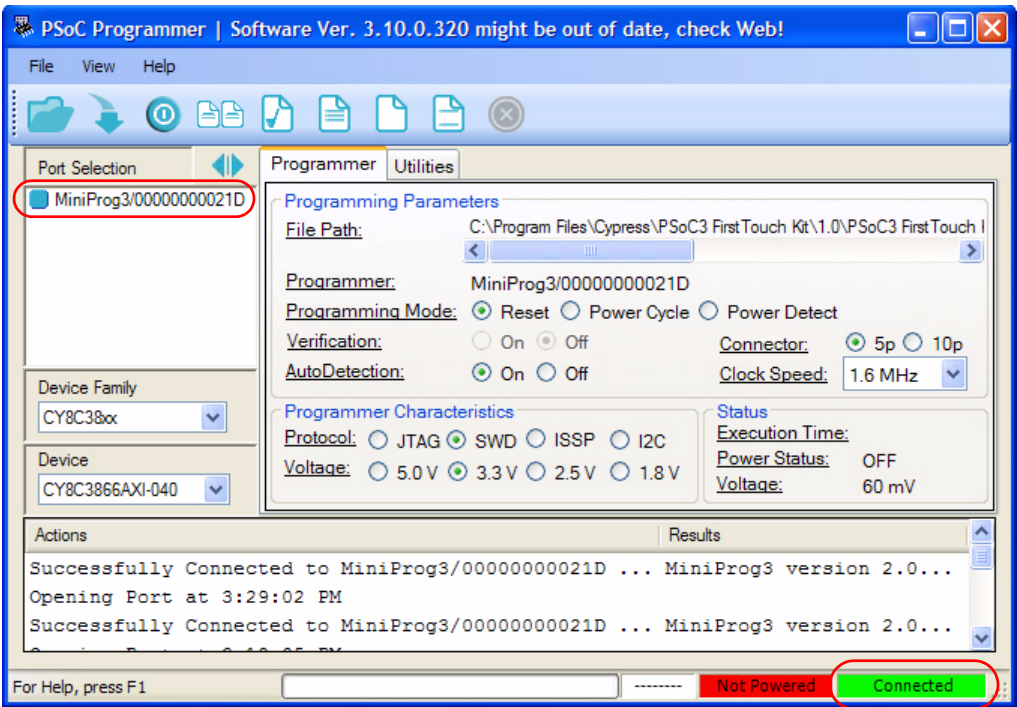

5. To connect to the port, in the port selection window, click the MiniProg3 device. You can also click **Connect/Disconnect**.

If the connection is successful, the green status LEDs on MiniProg3 light up and a blue dot appears next to MiniProg3 in the **Port Selection** box. Also, the indicator in the lower-right corner of the PSoC Programmer window turns green and shows **Connected**.

You can now use MiniProg3 and the functions it supports.

For more information on how to use PSoC Programmer, see the [PSoC Programmer User Guide](http://www.cypress.com/?rID=38050).

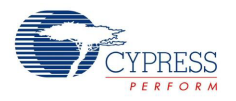

## <span id="page-12-0"></span>**2.4 Example Projects**

MiniProg3 is supported by PSoC Programmer, a simple GUI that connects to programming hardware to program and configure PSoC devices, and to develop custom applications.

Example projects and documentation are included in the PSoC Programmer installation and are available in the PSoC Programmer root installation folder:

[Install path]\Cypress\Programmer\[Programmer Version]\Examples

The PSoC Programmer root installation folder also includes documentation on how to use the programming interface:

[Install path]\Cypress\Programmer\[Programmer Version]\Documents

#### <span id="page-12-1"></span>**2.5 MiniProg3 LEDs**

MiniProg3 has five indicator LEDs that, when lit, indicate the following:

- **Upper Left Busy** (Red): An operation (such as programming or debugging) is in progress.
- **Lower Left Status** (Green): The device is enumerated on the USB bus. When flashing, this LED indicates that MiniProg3 has received USB traffic.
- **Upper Right Target Power** (Red): MiniProg3 is supplying power to the target connectors. This LED does not light up if power to target connectors is supplied by a source other than MiniProg3.
- **Lower Right Aux** (Yellow): Reserved for future use.
- **Middle No Label** (Yellow): Flashes briefly during the initial configuration of the device. If it stays lit, this LED indicates that a configuration error has occurred. If this happens, disconnect the MiniProg3 from the USB port and then reconnect it.

Installing MiniProg3

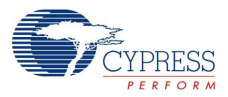

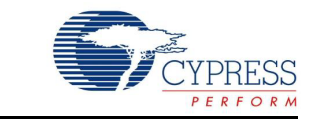

<span id="page-14-0"></span>MiniProg3 is a protocol translation device. With MiniProg3, the PC host software can communicate through a high-speed USB to the target device to be programmed or debugged, as shown in [Figure 3-1.](#page-14-1) The device-side communication protocol can be one of the several standards and can occur over either of the two connectors. [Table 3-1](#page-14-2) lists the protocols that are supported by each connector. MiniProg3 enables communication with the target devices using I/O voltage levels from 1.5 V to 5.5 V. In addition, MiniProg3 can provide power to a simple target board, at one of four voltage levels: 0.8 V, 2.5 V, 3.3 V, or 5 V.

Figure 3-1. System Block Diagram

<span id="page-14-1"></span>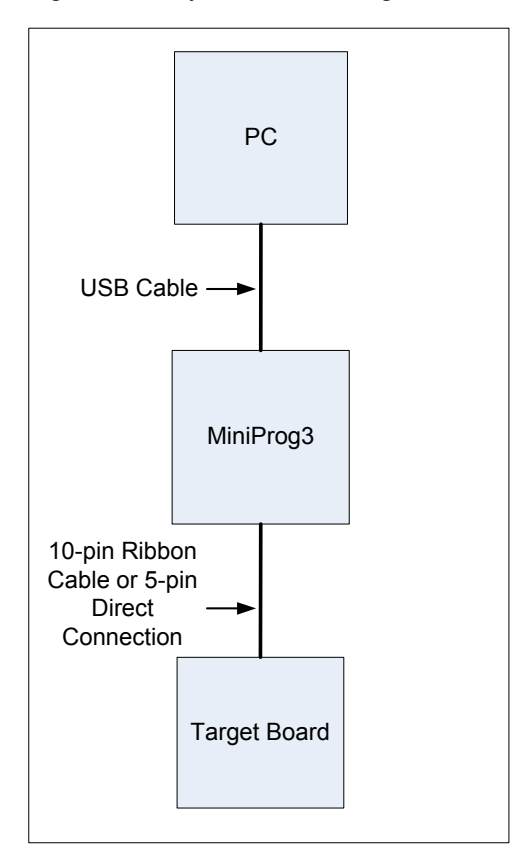

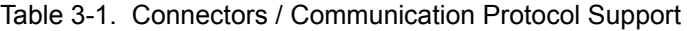

<span id="page-14-2"></span>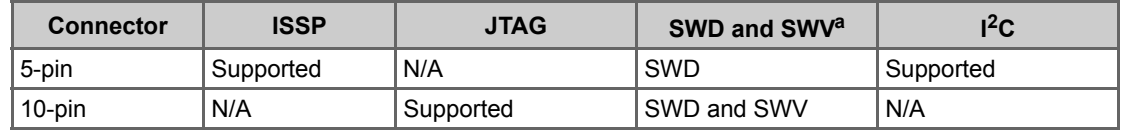

a. SWV trace is available only with SWD debugging.

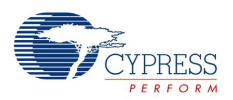

## <span id="page-15-0"></span>**3.1 Interfaces**

#### <span id="page-15-1"></span>3.1.1 ISSP

In-System Serial Programming (ISSP) is a Cypress legacy interface used to program the PSoC 1 family of microcontrollers. MiniProg3 supports programming PSoC 1 devices through the 5-pin connector only.

For more information about the ISSP interface, see the *PSoC 1 Technical Reference Manual*.

#### <span id="page-15-2"></span>3.1.2 JTAG

The Joint Test Action Group (JTAG) standard interface is supported by many high-end microcontrollers, including the PSoC 3 and PSoC 5LP families. This interface allows a daisy chain bus of multiple JTAG devices. The MiniProg3 supports programming and debugging the PSoC 3 and PSoC 5LP devices using JTAG, through the 10-pin connector only.

#### <span id="page-15-3"></span>3.1.3 SWD/SWV

Recent ARM-based devices have introduced a new serial debugging standard called Serial Wire Debug (SWD). The PSoC 3, PSoC 4, and PSoC 5LP family implements this standard, which offers the same programming and debugging functions as JTAG except the boundary scan and daisy chain. SWD uses fewer pins of the device than the JTAG. MiniProg3 supports programming and debugging PSoC 3, PSoC 4, and PSoC 5LP devices, using SWD, through the 5-pin or 10-pin connector.

The Single Wire Viewer (SWV) interface, also introduced by ARM, is used for program and data monitoring, where the firmware may output data in a method similar to "printf" debugging on PCs, using a single pin. MiniProg3 supports monitoring of PSoC 3 and PSoC 5LP firmware, using SWV, through the 10-pin connector and in conjunction with SWD only.

The PSoC 3, PSoC 4, and PSoC 5LP devices support the SWD programming through both the SWD and USB SWD lines. Before programming a PSoC 3, PSoC 4, or PSoC 5LP device, make sure you review the electrical connection requirements in the respective device datasheet or in the PSoC 3, PSoC 4, and PSoC 5LP device programming specifications. You can find the datasheets and programming specifications here:

<http://www.cypress.com/go/psoc3>

<http://www.cypress.com/go/psoc5lp>

<http://www.cypress.com/go/programming>

#### <span id="page-15-4"></span>3.1.4  $I^2C$

A common serial interface standard is the  $I^2C$  standard. It is mainly used for communication between microcontrollers and other ICs on the same board, but can also be used for intersystem communications. MiniProg3 uses an  $I^2C$  multimaster host controller that allows the tool to exchange data with I<sup>2</sup>C-enabled devices on the target board. For example, this feature may be used to tune the CapSense® designs.

When MiniProg3 is configured to  $1^2C$  protocol mode, MiniProg3 enables internal 5.6-K pull-up resistors on the SDA and SCL lines.

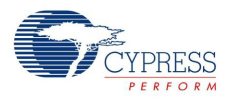

#### <span id="page-16-0"></span>3.1.5 Reference

For more information on the [PSoC](http://www.cypress.com/?app=search&searchType=advanced&keyword=&rtID=117&id=0&applicationID=0&l=0) 3 and PSoC 5LP JTAG, SWD, and I<sup>2</sup>C interfaces, see the PSoC [3 and PSoC 5LP Technical Reference Manuals.](http://www.cypress.com/?app=search&searchType=advanced&keyword=&rtID=117&id=0&applicationID=0&l=0) For more information on PSoC 1 interfaces, see the [PSoC 1 Technical Reference Manual](http://www.cypress.com/).

#### <span id="page-16-1"></span>**3.2 Connectors**

#### <span id="page-16-2"></span>3.2.1 5-Pin Connector

The 5-pin connector is configured as a single row with 100-mil pitch. It is designed to mate with a Molex model 22-23-2051 (straight) or 22-05-3051 (right angle) male header with a key tab.

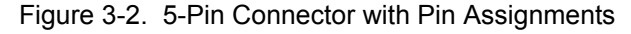

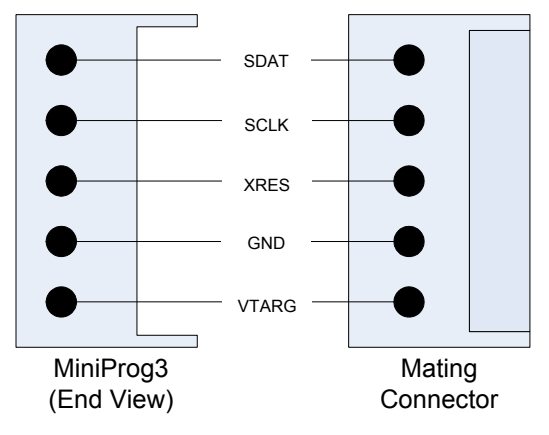

#### <span id="page-16-3"></span>3.2.2 10-Pin Connector

The 10-pin connector is configured as a dual row with 50-mil pitch. It is used with a ribbon cable (provided) to mate to a similar connector on the target board. The recommended mating connectors are the Samtec FTSH-105-01-L-DV-K (surface mount) and the FTSH-105-01-L-D-K (through hole) or similar connectors available from other vendors. The signal assignment is shown in [Figure 3-3](#page-16-4).

When programming JTAG devices, note that MiniProg3 does not support nTRST pins.

<span id="page-16-4"></span>Figure 3-3. 10-Pin Connector with Pin Assignments

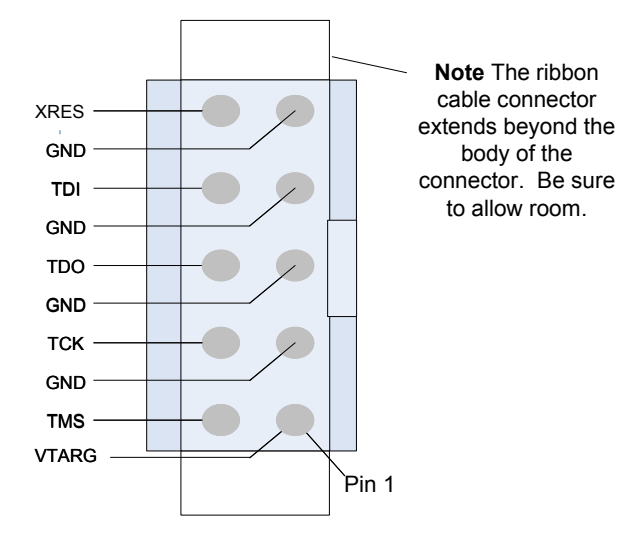

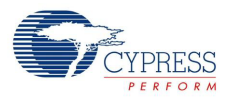

Here is a summary of the protocols and related pin assignments.

| <b>Protocol</b> | <b>Signal</b>          | 5-Pin | $10-P$ in      |
|-----------------|------------------------|-------|----------------|
|                 | <b>SCLK</b>            | 4     |                |
| <b>ISSP</b>     | <b>SDAT</b>            | 5     |                |
|                 | <b>XRES</b>            | 3     |                |
|                 | <b>TMS</b>             |       | $\overline{2}$ |
|                 | <b>TCK</b>             |       | 4              |
| <b>JTAG</b>     | <b>TDO</b>             |       | 6              |
|                 | TDI                    |       | 8              |
|                 | <b>XRES</b>            |       | 10             |
|                 | <b>SDIO</b>            | 5     | $\overline{2}$ |
|                 | <b>SCK</b>             | 4     | 4              |
| SWD / SWV       | <b>SWV<sup>a</sup></b> |       | 6              |
|                 | <b>XRES</b>            | 3     | 10             |
|                 | <b>SCK</b>             | 4     |                |
| $1^2C$          | <b>SDA</b>             | 5     |                |

Table 3-2. Communication Protocol Pin Assignments

a. SWV trace is only available in conjunction with SWD debugging.

#### <span id="page-17-0"></span>**3.3 Power**

The MiniProg3 requires a connection to the Vddio supply of the target device to set the voltage level used for communication. This is required regardless of the communication protocol and the port selected. One of the connector's VTARG pins must be connected to the Vddio supply of the target device. For PSoC 3 and PSoC 5LP, this is the Vddio1 supply because this supply is used to drive the debug pins. If you do not connect the VTARG or you connect it to the wrong supply, MiniProg3 cannot communicate with the target device.

On boards where there is a single power supply for the entire board, MiniProg3 can, in some cases, supply power to the board. This supply is limited to approximately 200 mA, and is protected against excess current draw. You can select 1.8 V, 2.5 V, 3.3 V, or 5 V for the power supply voltage. The 5 V supply may be as low as 4.25 V or as high as 5.5 V, because it is supplied directly from the USB port.

In addition to supplying power, MiniProg3 can also measure voltage on its VTARG line. The PSoC Programmer GUI displays the VTARG voltage in the **Status** group box (shown in [Figure 2-3 on](#page-11-1) [page 12](#page-11-1)). The accuracy of the measurement is 80–100 mV in the VTARG range 0 ≤ U ≤ 4.0 V, and a maximum of 200 mV in the range  $4.0 \le U \le 5.0$ .

**Note** Although ADC resolution in MiniProg3 is 20 mV, the actual accuracy is approximately 200 mV.

#### <span id="page-17-1"></span>3.3.1 Voltage Detection

MiniProg3 can detect voltages in the range of 0 V to 5 V. Many of the Cypress software tools, such as PSoC Programmer and Bridge Control Panel, display this detected voltage in the application GUI.

# <span id="page-18-0"></span>A. Appendix

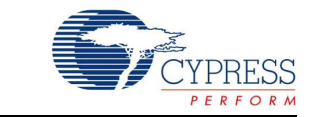

## <span id="page-18-1"></span>**A.1 Troubleshooting**

If you experience difficulty with your MiniProg3, see the following table to correct the problem.

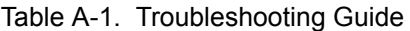

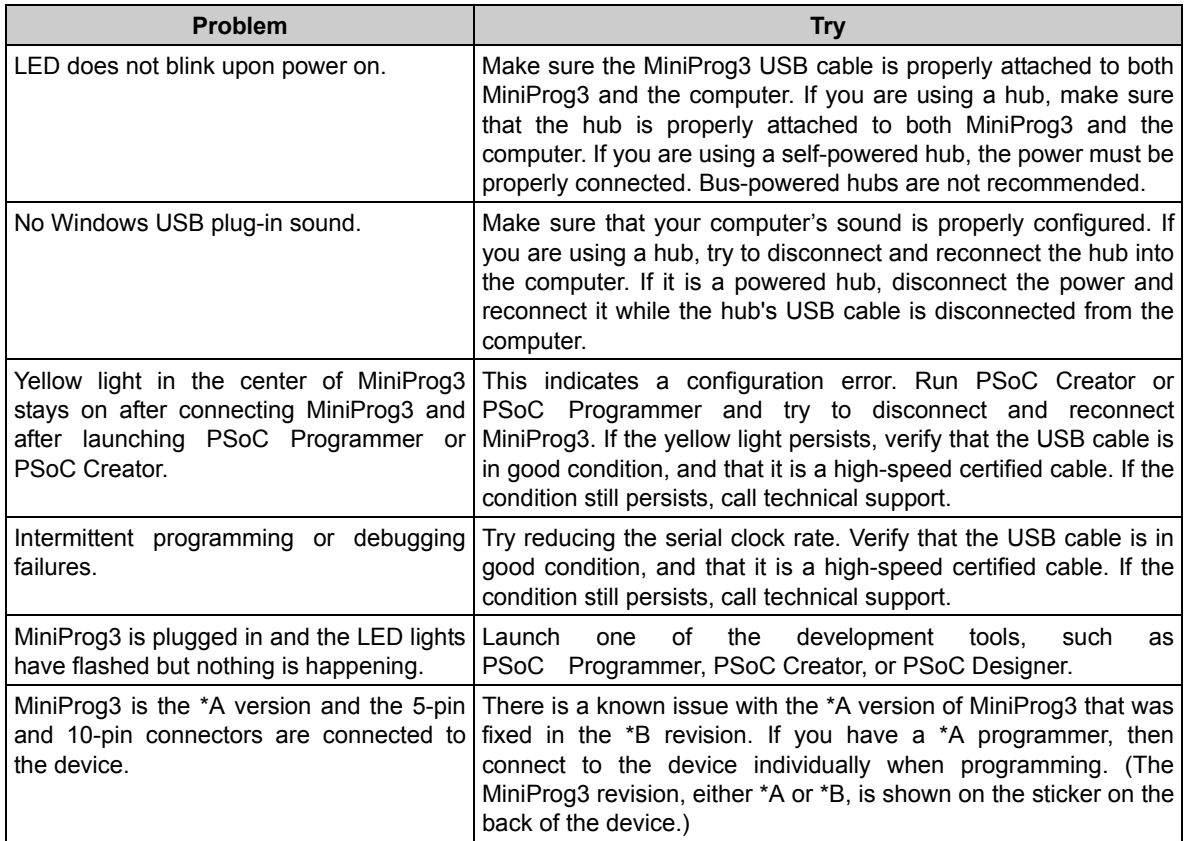

## <span id="page-18-2"></span>**A.2 Regulatory Compliance Information**

The CY8CKIT-002 complies with the CE-Low Voltage Directive 2006/95/EC (Europe) safety requirement. It has been tested and verified to comply with the following electromagnetic compatibility (EMC) regulations.

- CISPR 22 Emissions
- EN 55022 Class A Immunity (Europe)
- CE EMC Directive 2004/108/EC
- CE Declaration of Conformity

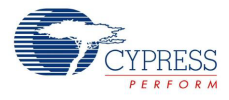